Solución de problemas de verificación de certificado de servidor de tráfico de Expressway para servicios MRA introducidos por CSCwc69661 / CSCwa25108 J.

# Contenido

Introducción **Prerequisites Requirements** Componentes Utilizados **Antecedentes** Cadena de CA de confianza Comprobación de SAN o CN Cambio de comportamiento Versiones inferiores a X14.2.0 Versiones de X14.2.0 y superiores Solucionar escenarios 1. La CA que firmó el certificado remoto no es de confianza 2. La dirección de conexión (FQDN o IP) no está incluida en el certificado Cómo validarlo fácilmente Solución

# Introducción

Este documento describe el cambio de comportamiento en las versiones de Expressway de X14.2.0 y posteriores vinculadas al Id. de bug Cisco [CSCwc6961](https://bst.cloudapps.cisco.com/bugsearch/bug/CSCwc69661) o al Id. de bug Cisco [CSCwa25108](https://bst.cloudapps.cisco.com/bugsearch/bug/CSCwa25108).

# **Prerequisites**

## **Requirements**

Cisco recomienda que tenga conocimiento sobre estos temas:

- configuración básica de Expressway
- configuración básica de MRA

## Componentes Utilizados

La información de este documento se basa en Cisco Expressway en la versión X14.2 y posteriores.

The information in this document was created from the devices in a specific lab environment. All of the devices used in this document started with a cleared (default) configuration. Si tiene una red en vivo, asegúrese de entender el posible impacto de cualquier comando.

# **Antecedentes**

Con este cambio de comportamiento marcado por el Id. de bug Cisco [CSCwc69661](https://tools.cisco.com/bugsearch/bug/CSCwc69661) o ID de bug de Cisco [CSCwa25108](https://tools.cisco.com/bugsearch/bug/CSCwa25108) , el servidor de tráfico de la plataforma Expressway realiza la verificación de certificados de los nodos de Cisco Unified Communication Manager (CUCM), Cisco Unified Instant Messaging & Presence (IM&P) y del servidor Unity para los servicios Mobile and Remote Access (MRA). Este cambio puede provocar errores de inicio de sesión de MRA después de una actualización en su plataforma de Expressway.

El protocolo seguro de transferencia de hipertexto (HTTPS) es un protocolo de comunicación segura que utiliza la seguridad de la capa de transporte (TLS) para cifrar la comunicación. Crea este canal seguro mediante el uso de un certificado TLS que se intercambia en el intercambio de señales TLS. De esta manera, tiene dos propósitos: autenticación (para saber a quién se conecta la persona remota) y privacidad (cifrado). La autenticación protege frente a ataques de intrusos y la privacidad evita que los atacantes intercepten y manipulen la comunicación.

La verificación de TLS (certificado) se realiza a la vista de la autenticación y le permite asegurarse de que se ha conectado a la parte remota correcta. La verificación consta de dos elementos individuales:

- 1. Cadena de autoridad certificadora de confianza (CA)
- 2. Nombre alternativo del sujeto (SAN) o nombre común (CN)

## Cadena de CA de confianza

Para que Expressway-C confíe en el certificado que envía CUCM / IM&P / Unity, debe poder establecer un vínculo desde ese certificado a una entidad de certificación (CA) de nivel superior (raíz) en la que confíe. Este vínculo, una jerarquía de certificados que vincula un certificado de entidades a un certificado de CA raíz, se denomina cadena de confianza. Para poder verificar dicha cadena de confianza, cada certificado contiene dos campos : Emisor (o 'Emitido por') y Asunto (o 'Emitido para').

Los certificados de servidor, como el que CUCM envía a Expressway-C, tienen en el campo "Asunto" su nombre de dominio completo (FQDN) en el CN:

 Issuer: DC=lab, DC=vngtp, CN=vngtp-ACTIVE-DIR-CA Subject: C=BE, ST=Flamish-Brabant, L=Diegem, O=Cisco, OU=TAC, CN=cucm.vngtp.lab

Ejemplo de certificado de servidor para CUCM.cucm.vngtp.lab. Tiene el FQDN en el atributo CN del campo Asunto junto con otros atributos como País (C), Estado (ST), Ubicación (L), ... También podemos ver que el certificado del servidor es entregado (emitido) por una CA llamada vngtp-ACTIVE-DIR-CA.

Las CA de nivel superior (CA raíz) también pueden emitir un certificado para identificarse. En dicho certificado de CA raíz, vemos que el emisor y el sujeto tienen el mismo valor :

 Issuer: DC=lab, DC=vngtp, CN=vngtp-ACTIVE-DIR-CA Subject: DC=lab, DC=vngtp, CN=vngtp-ACTIVE-DIR-CA Es un certificado emitido por una CA raíz para identificarse.

En una situación típica, las CA raíz no emiten directamente certificados de servidor. En su lugar, emiten certificados para otras CA. Estas otras CA se denominan CA intermedias. A su vez, las CA intermedias pueden emitir directamente certificados de servidor o certificados para otras CA intermedias. Podemos tener una situación en la que un certificado de servidor es emitido por la CA 1 intermedia, que a su vez obtiene un certificado de la CA 2 intermedia y así sucesivamente. Hasta que finalmente la CA intermedia obtiene su certificado directamente de la CA raíz :

```
Server certificate :
Issuer: DC=lab, DC=vngtp, CN=vngtp-intermediate-CA-1 Subject: C=BE, ST=Flamish-Brabant,
L=Diegem, O=Cisco, OU=TAC, CN=cucm.vngtp.lab
Intermediate CA 1 certificate :
Issuer: DC=lab, DC=vngtp, CN=vngtp-intermediate-CA-2
Subject: DC=lab, DC=vngtp, CN=vngtp-intermediate-CA-1 
Intermediate CA 2 certificate :
Issuer: DC=lab, DC=vngtp, CN=vngtp-intermediate-CA-3
Subject: DC=lab, DC=vngtp, CN=vngtp-intermediate-CA-2 
...
Intermediate CA n certificate :
Issuer: DC=lab, DC=vngtp, CN=vngtp-ACTIVE-DIR-CA
Subject: DC=lab, DC=vngtp, CN=vngtp-intermediate-CA-n 
Root CA certificate :
Issuer: DC=lab, DC=vngtp, CN=vngtp-ACTIVE-DIR-CA
Subject: DC=lab, DC=vngtp, CN=vngtp-ACTIVE-DIR-C
```
Ahora, para que Expressway-C confíe en el certificado de servidor que envía CUCM, debe poder generar la cadena de confianza desde ese certificado de servidor hasta un certificado de CA raíz. Para que esto ocurra, necesitamos cargar el certificado de CA raíz y también todos los certificados de CA intermedios (si los hay, lo que no es el caso si la CA raíz hubiera emitido directamente el certificado de servidor de CUCM) en el almacén de confianza de Expressway-C.

Nota: Aunque los campos Emisor y Asunto son fáciles de crear en la cadena de confianza de una manera legible por las personas, CUCM no utiliza estos campos en el certificado. En su lugar, utiliza los campos 'Identificador de clave de autoridad X509v3' e 'Identificador de clave de asunto X509v3' para crear la cadena de confianza. Esas claves contienen identificadores para los certificados que son más precisos que para utilizar los campos Asunto/Emisor : puede haber 2 certificados con los mismos campos Asunto/Emisor, pero uno de ellos ha caducado y otro sigue siendo válido. Ambos tendrían un identificador de clave de asunto X509v3 diferente, por lo que CUCM aún puede determinar la cadena de confianza correcta.

Este no es el caso de Expressway, aunque según el identificador de error de Cisco [CSCwa12905](https://bst.cloudapps.cisco.com/bugsearch/bug/CSCwa12905) y no es posible cargar dos certificados diferentes (autofirmados, por ejemplo) en el almacén de confianza de Expressway que tienen el mismo nombre común (CN). La manera de corregir esto es utilizar certificados firmados por CA o utilizar nombres comunes diferentes para ello o ver que utiliza siempre el mismo certificado (potencialmente a través de la función de certificado de reutilización en CUCM 14).

### Comprobación de SAN o CN

En el paso 1 se desprotege el almacén de confianza; sin embargo, cualquier persona que tenga

un certificado firmado por una CA en el almacén de confianza será válida en ese momento. Esto claramente no es suficiente. Por lo tanto, hay una comprobación adicional que valida que el servidor al que se conecta específicamente es el correcto. Lo hace basándose en la dirección para la que se formuló la solicitud.

El mismo tipo de operación ocurre en su navegador, así que vamos a ver esto a través de un ejemplo. Si navega hasta [https://www.cisco.com](https://cisco.com,) verá un icono de candado junto a la URL que ingresó y significa que se trata de una conexión confiable. Esto se basa tanto en la cadena de confianza de la CA (desde la primera sección) como en la comprobación de SAN o CN. Si abrimos el certificado (a través del navegador haciendo clic en el icono de candado), verá que el nombre común (que aparece en el campo 'Emitido para:') está configurado en [www.cisco.com](http://www.cisco.com) y que corresponde exactamente a la dirección a la que deseábamos conectarnos. De esta manera, podemos estar seguros de que nos conectamos al servidor correcto (porque confiamos en la CA que firmó el certificado y que realiza la verificación antes de entregar el certificado).

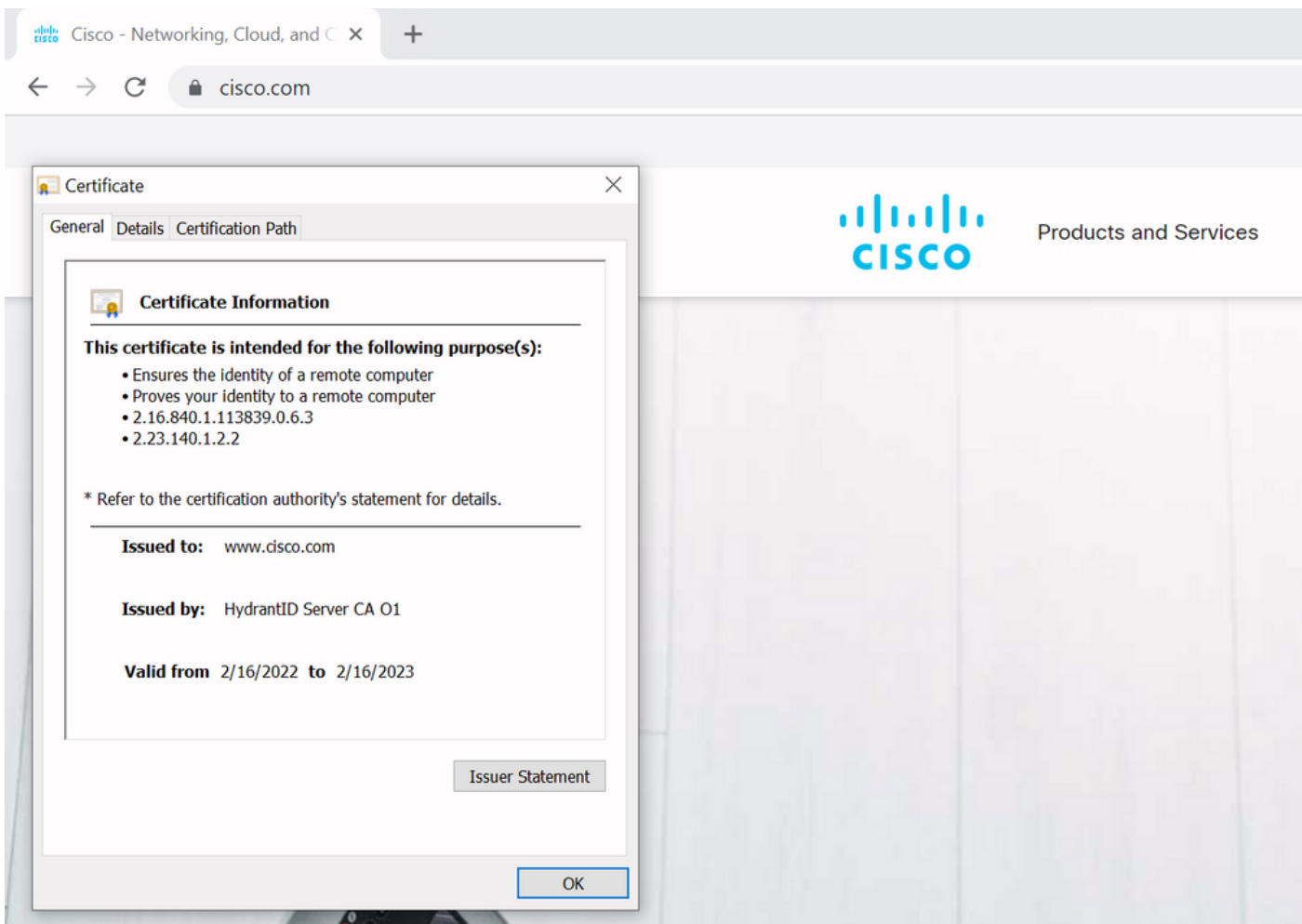

Cuando observamos los detalles del certificado y, en particular, las entradas de SAN, vemos que se repite lo mismo, así como algunos otros FQDN:

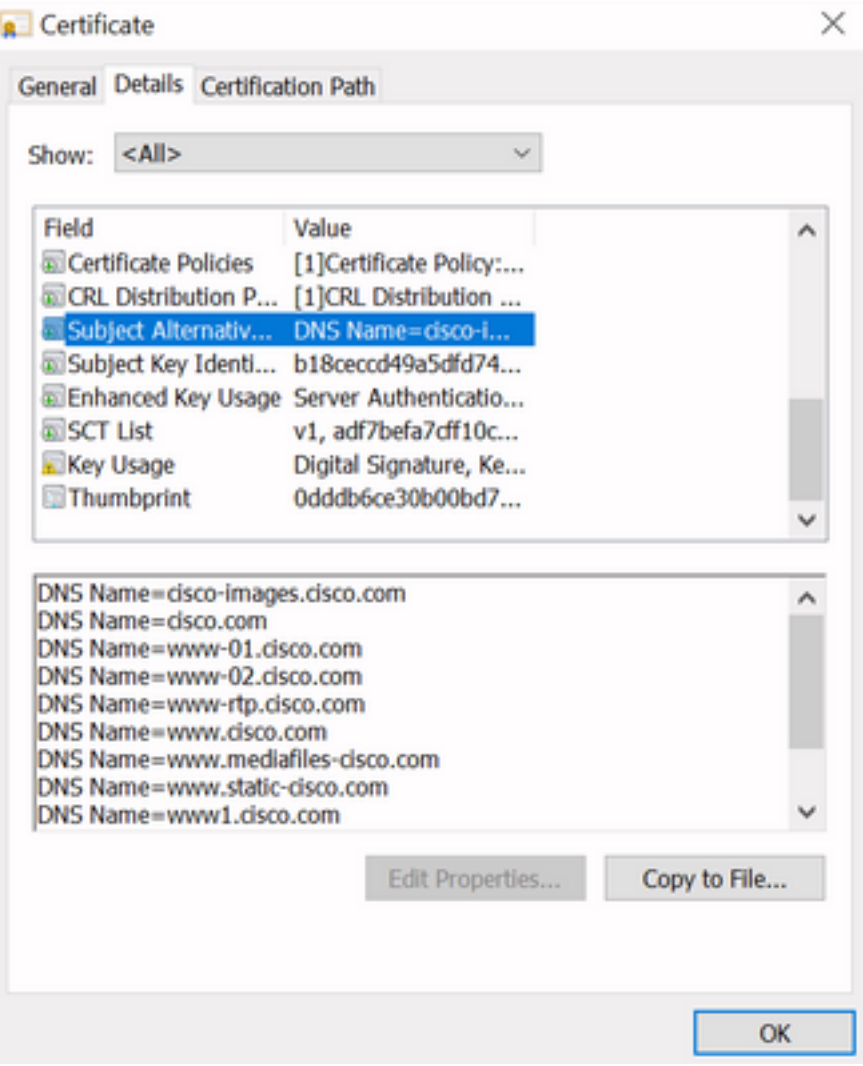

Esto significa que cuando solicitáramos la conexión a [https://www1.cisco.com,](https://www1.cisco.com) por ejemplo, también se mostraría como una conexión segura porque está contenida en las entradas de SAN.

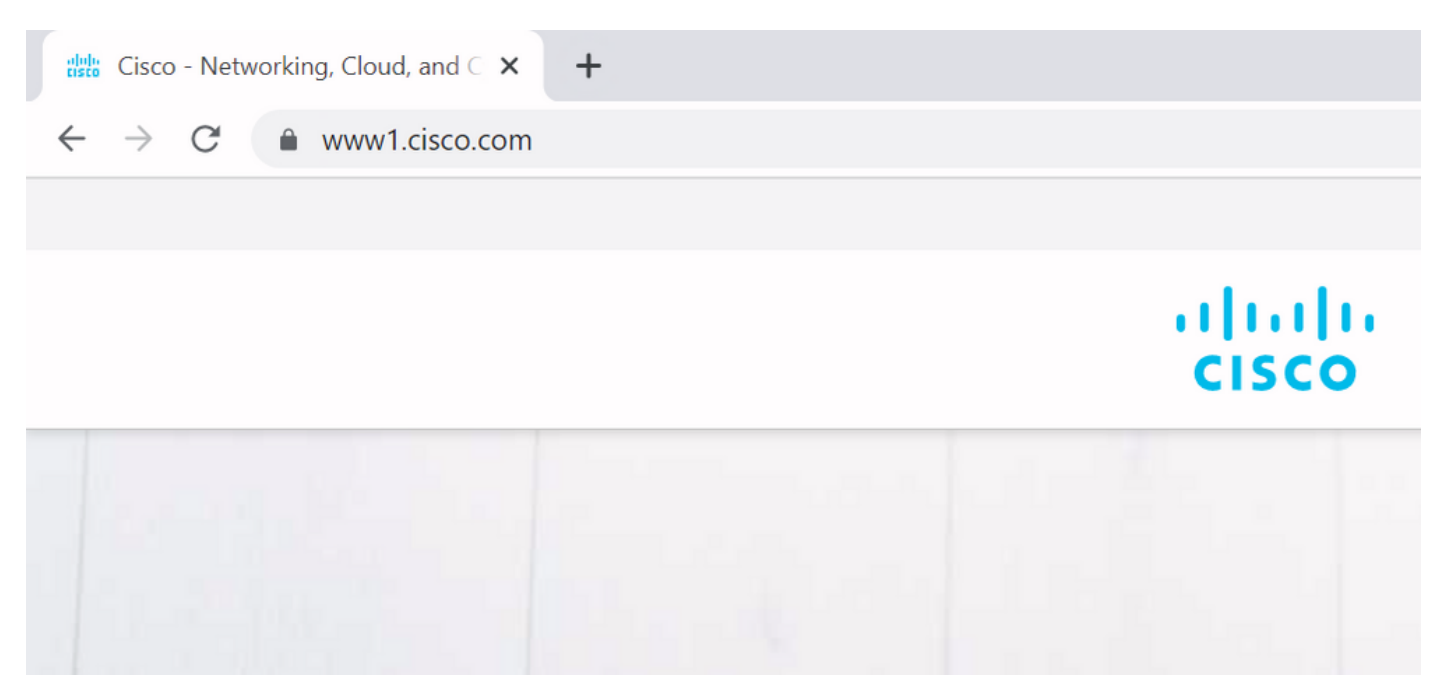

Sin embargo, cuando no navegamos a <https://www.cisco.com> sino directamente a la dirección IP ([https://72.163.4.161\)](https://72.163.4.161), no aparece una conexión segura porque sí confía en la CA que la firmó, pero el certificado que se nos presentó no contiene la dirección (72.163.4.161) que usamos para conectarnos hacia el servidor.

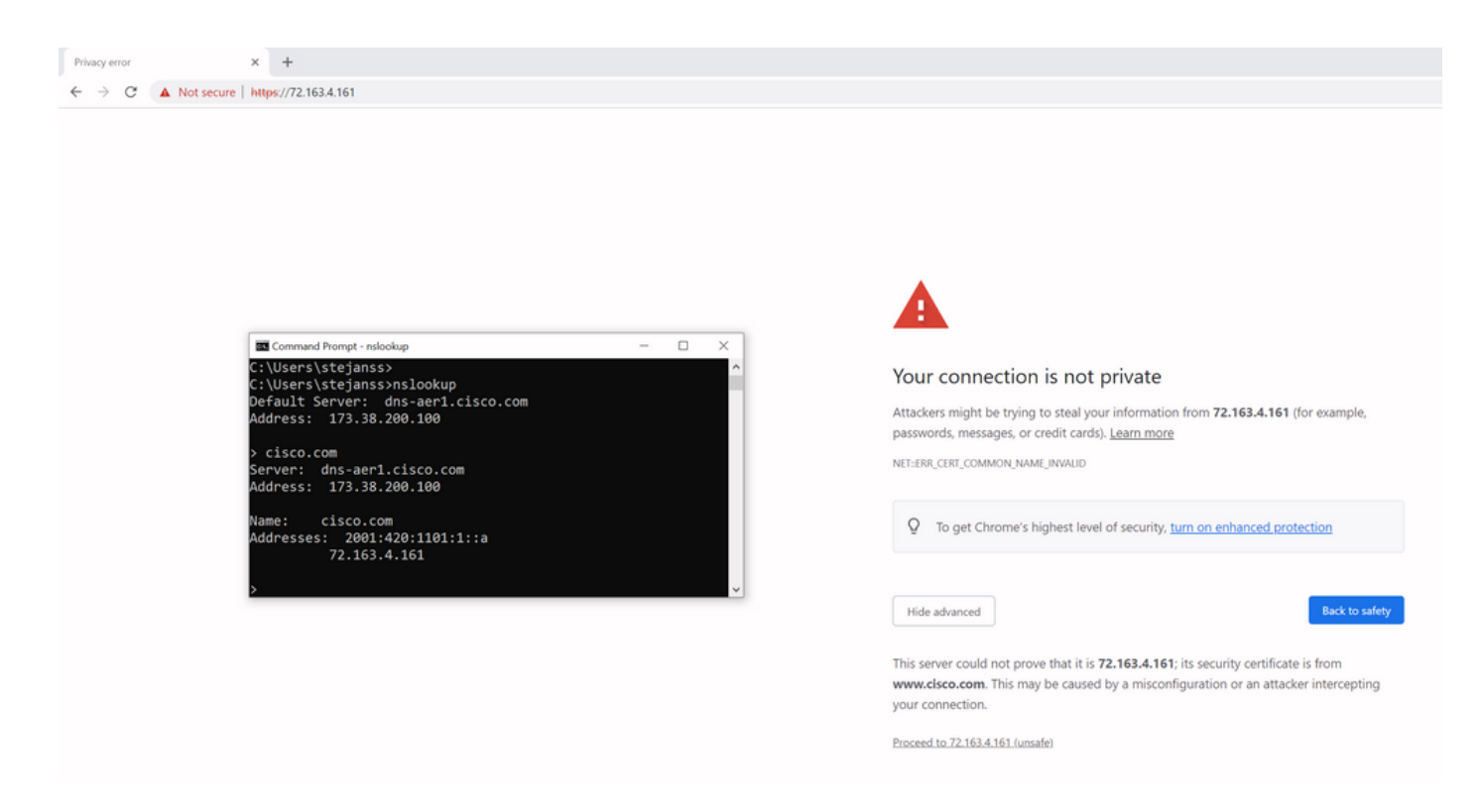

En el navegador, puede omitir esto, sin embargo, es una configuración que puede habilitar en las conexiones TLS que no permite una omisión. Por lo tanto, es importante que sus certificados contengan los nombres CN o SAN correctos que la parte remota planea utilizar para conectarse a ella.

# Cambio de comportamiento

Los servicios MRA dependen en gran medida de varias conexiones HTTPS a través de Expressway hacia los servidores CUCM / IM&P / Unity para autenticarse correctamente y recopilar la información correcta específica para el cliente que inicia sesión. Esta comunicación suele ocurrir en los puertos 8443 y 6972.

## Versiones inferiores a X14.2.0

En versiones inferiores a X14.2.0, el servidor de tráfico de Expressway-C que administra esas conexiones HTTPS seguras no verificó el certificado presentado por el extremo remoto. Esto podría llevar a ataques de intrusos. En la configuración de MRA, hay una opción para la verificación de certificados TLS mediante la configuración del 'Modo de verificación TLS' a 'Activado' cuando agregaría servidores CUCM / IM&P / Unity en Configuración > Unified Communications > Servidores Unified CM / nodos IM and Presence Service / Servidores Unity Connection. La opción de configuración y el cuadro de información relevante se muestran como ejemplo, lo que indica que sí verifica el FQDN o la IP en la SAN, así como la validez del certificado y si está firmado por una CA de confianza.

#### atada **CISCO** Cisco Expressway-C

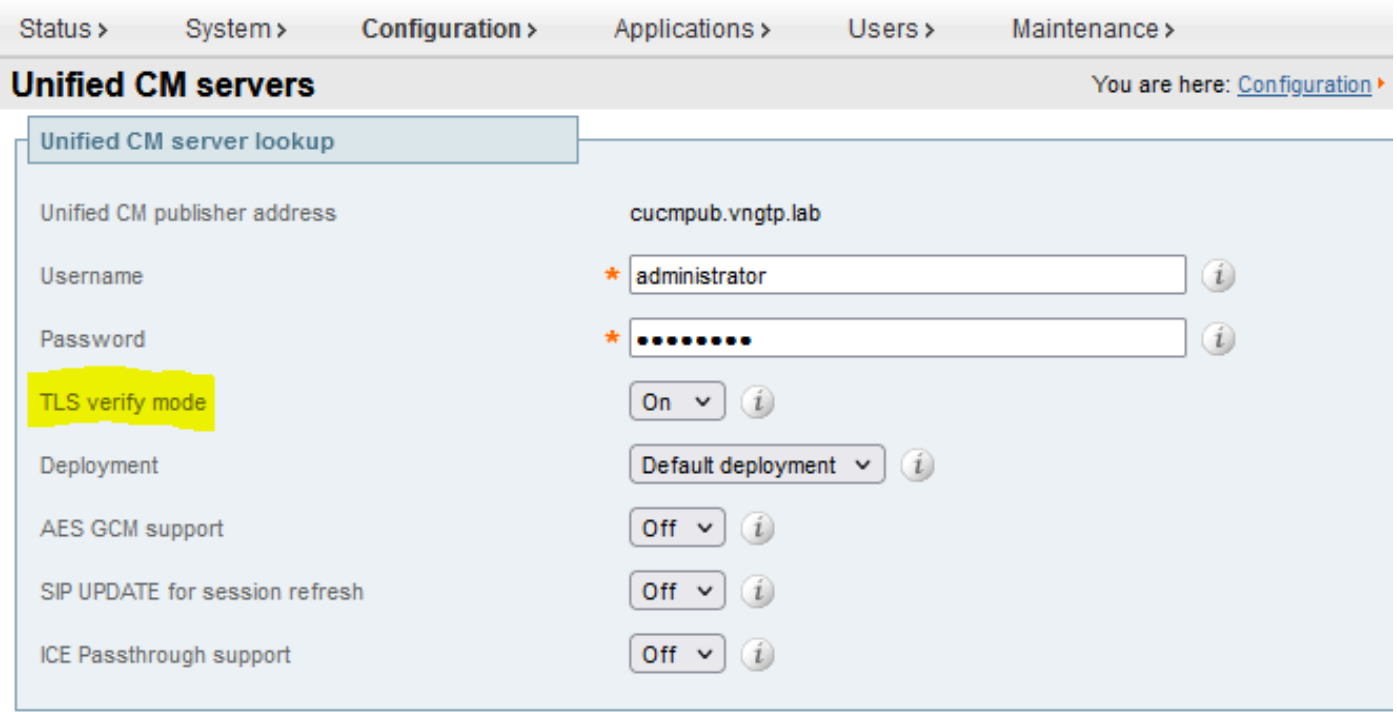

Save Delete Cancel

### **Information**  $\vert x \vert$ If TLS verify mode is enabled, the Unified CM system's FQDN or IP address must be contained within the X.509 certificate presented by that system (in either the Subiect Common Name or the Subiect Alternative Name attributes of the certificate). The certificate itself must also be valid and signed by a trusted certificate authority. Default: On

Esta comprobación de verificación del certificado TLS solo se realiza cuando se detectan los servidores CUCM / IM&P / Unity y no en el momento en que se consultan los distintos servidores durante el inicio de sesión de MRA. Un primer inconveniente de esta configuración es que sólo la comprueba para la dirección del editor que agrega. No valida si el certificado de los nodos del suscriptor se ha configurado correctamente, ya que recupera la información del nodo del suscriptor (FQDN o IP) de la base de datos del nodo del editor. Un segundo inconveniente de esta configuración también es que lo que se anuncia a los clientes MRA como la información de conexión puede ser diferente de la dirección del editor que se ha colocado en la configuración de Expressway-C. Por ejemplo, en CUCM, en System > Server podría anunciar el servidor con una dirección IP (10.48.36.215, por ejemplo) y los clientes de MRA lo utilizan (a través de la conexión de Expressway con proxy); sin embargo, podría agregar CUCM en Expressway-C con el FQDN de cucm.steven.lab. Por lo tanto, suponga que el certificado de Tomcat de CUCM contiene cucm.steven.lab como entrada de SAN pero no la dirección IP; a continuación, la detección con

'TLS Verify Mode' establecido en 'On' se realiza correctamente, pero las comunicaciones reales de los clientes de MRA pueden dirigirse a un FQDN o IP diferente y, por lo tanto, no pasar la verificación de TLS.

## Versiones de X14.2.0 y superiores

A partir de la versión X14.2.0, el servidor de Expressway realiza la verificación de certificado TLS para cada solicitud HTTPS que se realiza a través del servidor de tráfico. Esto significa que también realiza esto cuando el 'Modo de verificación de TLS' se establece en 'Desactivado' durante la detección de los nodos CUCM / IM&P / Unity. Cuando la verificación no tiene éxito, el intercambio de señales TLS no se completa y la solicitud falla, lo que puede llevar a la pérdida de funcionalidad como problemas de redundancia o conmutación por fallas o fallas de inicio de sesión completas, por ejemplo. Además, con 'TLS Verify Mode' establecido en 'On', no garantiza que todas las conexiones funcionen correctamente como se describe en el ejemplo posterior.

Los certificados exactos que verifica Expressway hacia los nodos CUCM / IM&P / Unity son como se muestra en la sección de la [guía MRA.](/content/en/us/td/docs/voice_ip_comm/expressway/config_guide/X14-2/mra/exwy_b_mra-deployment-guide-x142/exwy_m_requirements-for-mra.html#reference_2C1EF8C7A63423F6EDC79897B4CD770B)

Aparte de la verificación predeterminada de TLS, también hay un cambio introducido en X14.2 que podría anunciar un orden de preferencia diferente para la lista de cifrado, que depende de su trayectoria de actualización. Esto puede causar conexiones TLS inesperadas después de una actualización de software porque puede suceder que antes de la actualización solicitó el certificado de Cisco Tomcat o Cisco CallManager de CUCM (o cualquier otro producto que tenga un certificado independiente para el algoritmo ECDSA) pero que después de la actualización solicita la variante ECDSA (que es la variante de cifrado más seguro en realidad que RSA). Los certificados de Cisco Tomcat-ECDSA o Cisco CallManager-ECDSA podrían estar firmados por una CA diferente o simplemente ser certificados autofirmados (el valor predeterminado).

Este cambio en el orden de preferencia de cifrado no siempre es relevante para usted, ya que depende de la ruta de actualización, como se muestra en las [notas de la versión de](/content/en/us/td/docs/voice_ip_comm/expressway/release_note/X14-2-1/exwy_b_cisco-expressway-and-telepresence-release-note-x1421.html) Expressway X14.2.1. En resumen, puede ver en Mantenimiento > Seguridad > Cifras para cada una de las listas cifradas si antepone "ECDHE-RSA-AES256-GCM-SHA384:" o no. Si no es así, prefiere el cifrado ECDSA más reciente sobre el cifrado RSA. Si es así, entonces tiene el comportamiento anterior con RSA que tiene la preferencia más alta.

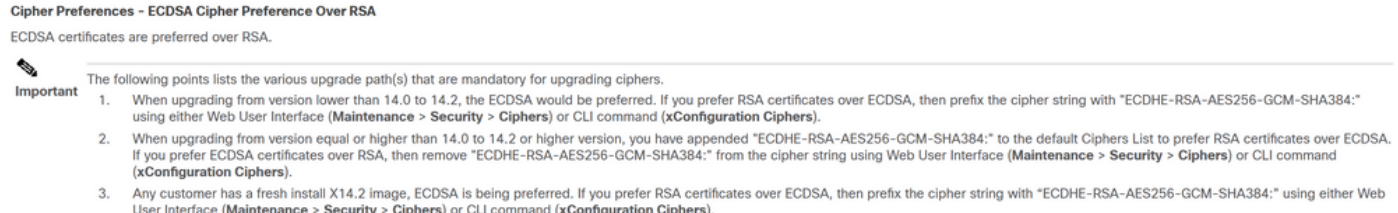

Hay dos maneras en que la verificación de TLS podría fallar en esta situación, que se tratan en detalle más adelante:

- 1. La CA que firmó el certificado remoto no es de confianza
- a. Certificado con firma automática
- b. Certificado firmado por CA desconocida
- 2. La dirección de conexión (FQDN o IP) no está incluida en el certificado

## Solucionar escenarios

Los siguientes escenarios muestran un escenario similar en un entorno de laboratorio donde el inicio de sesión de MRA falló después de una actualización de Expressway de X14.0.7 a X14.2. Comparten similitudes en los registros, sin embargo la resolución es diferente. Los registros se recopilan mediante el registro de diagnóstico (de Mantenimiento > Diagnóstico > Registro de diagnóstico) que se inició antes del inicio de sesión de MRA y se detuvo después de que fallara el inicio de sesión de MRA. No se ha habilitado ningún registro de depuración adicional para él.

### 1. La CA que firmó el certificado remoto no es de confianza

El certificado remoto podría estar firmado por una CA que no está incluida en el almacén de confianza de Expressway-C o podría ser un certificado autofirmado (en esencia, una CA también) que no se agrega en el almacén de confianza del servidor de Expressway-C.

En el ejemplo aquí, puede observar que las solicitudes que van a CUCM (10.48.36.215 cucm.steven.lab) se manejan correctamente en el puerto 8443 (respuesta 200 OK) pero arroja un error (respuesta 502) en el puerto 6972 para la conexión TFTP.

```
===Success connection on 8443===
```
2022-07-11T18:55:25.910+02:00 vcsc traffic\_server[18242]: UTCTime="2022-07-11 16:55:25,910" Module="network.http.trafficserver" Level="INFO": Detail="Receive Request" Txn-id="189" TrackingID="6af9a674-9ebc-41ea-868e-90e7309a758c" Src-ip="127.0.0.1" Src-port="35764" Last-viaaddr="" Msg="GET http://vcs\_control.steven.lab:8443/c3RldmVuLmxhYi9odHRwcy9jdWNtLnN0ZXZlbi5sYWIvODQ0Mw/cucmuds/user/emusk/devices HTTP/1.1"

```
2022-07-11T18:55:25.917+02:00 vcsc traffic_server[18242]: Event="Request Allowed" Detail="Access
allowed" Reason="In allow list" Username="emusk" Deployment="1" Method="GET"
Request="https://cucm.steven.lab:8443/cucm-uds/user/emusk/devices"
Rule="https://cucm.steven.lab:8443/cucm-uds/user/" Match="prefix" Type="Automatically generated
rule for CUCM server" UTCTime="2022-07-11 16:55:25,916"
2022-07-11T18:55:25.917+02:00 vcsc traffic_server[18242]: UTCTime="2022-07-11 16:55:25,916"
Module="network.http.trafficserver" Level="INFO": Detail="Sending Request" Txn-id="189"
TrackingID="6af9a674-9ebc-41ea-868e-90e7309a758c" Dst-ip="10.48.36.215" Dst-port="8443" Msg="GET
/cucm-uds/user/emusk/devices HTTP/1.1"
2022-07-11T18:55:25.955+02:00 vcsc traffic_server[18242]: UTCTime="2022-07-11 16:55:25,955"
Module="network.http.trafficserver" Level="INFO": Detail="Receive Response" Txn-id="189"
TrackingID="" Src-ip="10.48.36.215" Src-port="8443" Msg="HTTP/1.1 200 "
2022-07-11T18:55:25.956+02:00 vcsc traffic_server[18242]: UTCTime="2022-07-11 16:55:25,955"
Module="network.http.trafficserver" Level="INFO": Detail="Sending Response" Txn-id="189"
TrackingID="" Dst-ip="127.0.0.1" Dst-port="35764" Msg="HTTP/1.1 200 "
```
===Failed connection on 6972===

2022-07-11T18:55:26.000+02:00 vcsc traffic\_server[18242]: UTCTime="2022-07-11 16:55:26,000" Module="network.http.trafficserver" Level="INFO": Detail="Receive Request" Txn-id="191" TrackingID="bb0c8492-8c15-4537-a7d1-082dde781dbd" Src-ip="127.0.0.1" Src-port="35766" Last-viaaddr="" Msg="GET http://vcs\_control.steven.lab:8443/c3RldmVuLmxhYi9odHRwcy9jdWNtLnN0ZXZlbi5sYWIvNjk3Mg/CSFemusk.c nf.xml HTTP/1.1"

2022-07-11T18:55:26.006+02:00 vcsc traffic\_server[18242]: UTCTime="2022-07-11 16:55:26,006" Module="network.http.trafficserver" Level="INFO": Detail="Sending Request" Txn-id="191" TrackingID="bb0c8492-8c15-4537-a7d1-082dde781dbd" Dst-ip="10.48.36.215" Dst-port="6972" Msg="GET /CSFemusk.cnf.xml HTTP/1.1"

2022-07-11T18:55:26.016+02:00 vcsc traffic\_server[18242]: UTCTime="2022-07-11 16:55:26,016" Module="network.http.trafficserver" Level="INFO": Detail="Sending Request" Txn-id="191" TrackingID="bb0c8492-8c15-4537-a7d1-082dde781dbd" Dst-ip="10.48.36.215" Dst-port="6972" Msg="GET /CSFemusk.cnf.xml HTTP/1.1" 2022-07-11T18:55:26.016+02:00 vcsc traffic\_server[18242]: [ET\_NET 0] **WARNING: Core server certificate verification failed for** (cucm.steven.lab). **Action=Terminate Error=self signed certificate server=cucm.steven.lab(10.48.36.215) depth=0** 2022-07-11T18:55:26.016+02:00 vcsc traffic\_server[18242]: [ET\_NET 0] **ERROR: SSL connection failed for** 'cucm.steven.lab': error:1416F086:**SSL routines:tls\_process\_server\_certificate:certificate verify failed** 2022-07-11T18:55:26.024+02:00 vcsc traffic\_server[18242]: UTCTime="2022-07-11 16:55:26,024" Module="network.http.trafficserver" Level="INFO": Detail="Sending Response" Txn-id="191" TrackingID="" Dst-ip="127.0.0.1" Dst-port="35766" Msg="HTTP/1.1 **502 connect failed**" El error 'certificate verify failed' indica el hecho de que Expressway-C no pudo validar el intercambio de señales TLS. La razón de esto se muestra en la línea de advertencia, ya que indica un certificado autofirmado. Si la profundidad se muestra como 0, es un certificado autofirmado. Cuando la profundidad es mayor que 0, significa que tiene una cadena de certificados y, por lo tanto, está firmado por una CA desconocida (desde la perspectiva de Expressway-C).

Cuando observamos el archivo pcap que se recopiló en las marcas de tiempo mencionadas en los registros de texto, puede ver que CUCM presenta el certificado con CN como cucmms.steven.lab (y cucm.steven.lab como SAN) firmado por steven-DC-CA a Expressway-C en el puerto 8443.

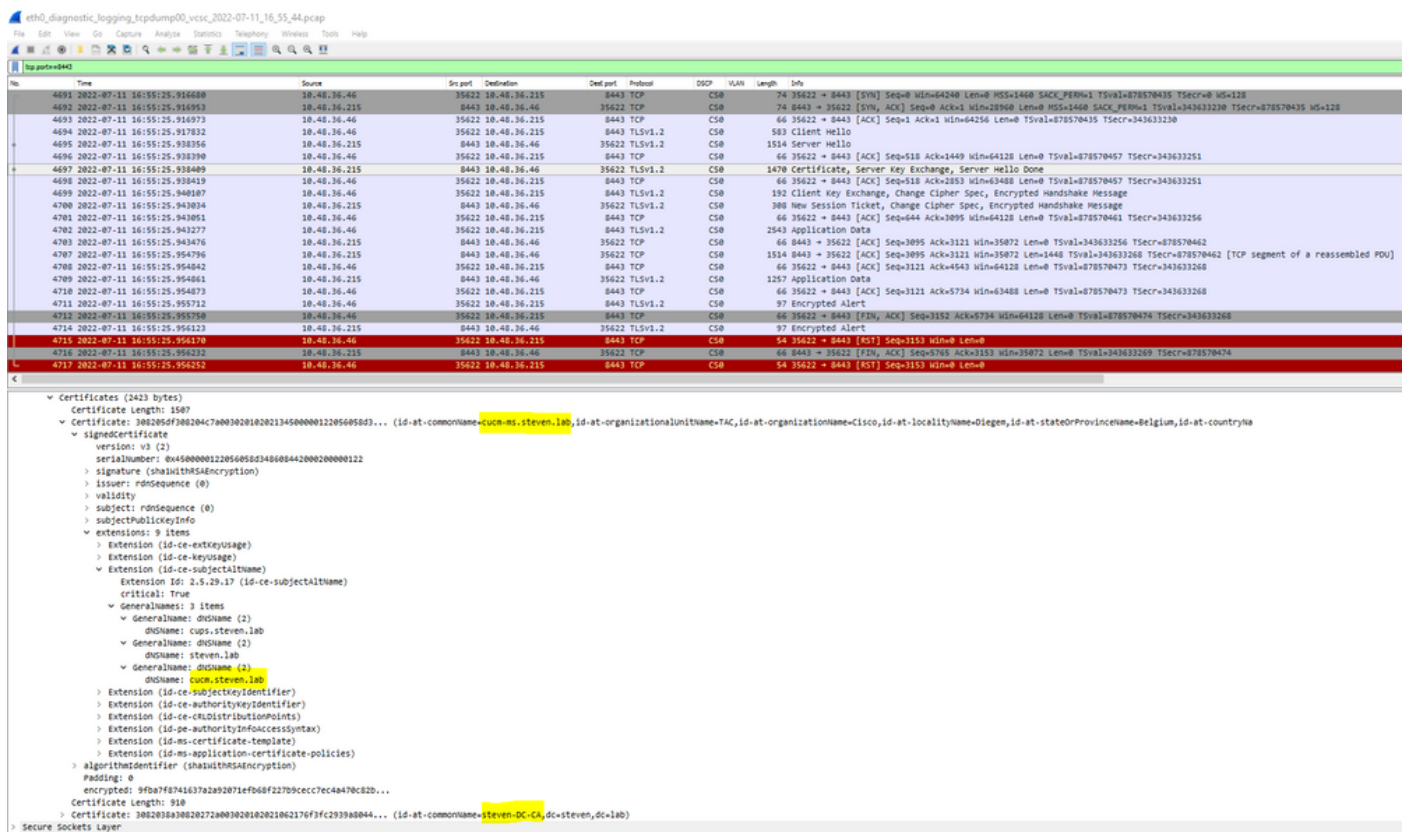

Pero cuando inspeccionamos el certificado presentado en el puerto 6972, puede ver que es un certificado autofirmado (el emisor es él mismo) con CN configurado como cucm-EC.steven.lab. La extensión -EC indica que se trata del certificado ECDSA configurado en CUCM.

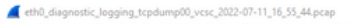

Fle Edit View Go Capture Analyze Statistics Telephony Wireless Tools He<br>▲ 画点● <mark>■ 图像图 R 图 F 单 图 T 生 D 图</mark> 电 R R 题

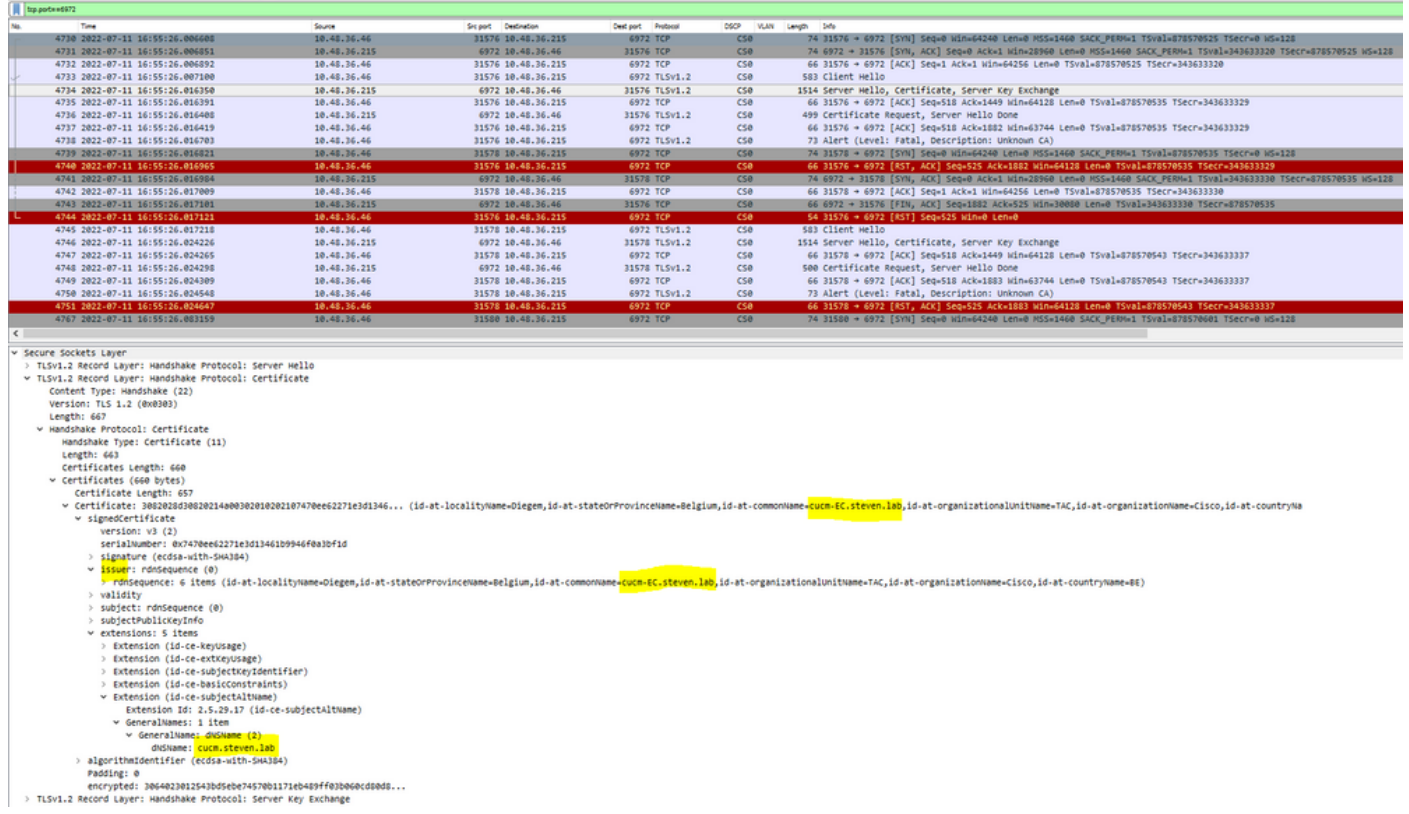

En CUCM, en Administración de Cisco Unified OS, puede consultar los certificados en vigor en Seguridad > Administración de certificados, como se muestra, por ejemplo, aquí. Muestra un certificado diferente para tomcat y tomcat-ECDSA donde tomcat está firmado por CA (y es de confianza para Expressway-C) mientras que el certificado tomcat-ECDSA está firmado por sí mismo y no es de confianza para Expressway-C aquí.

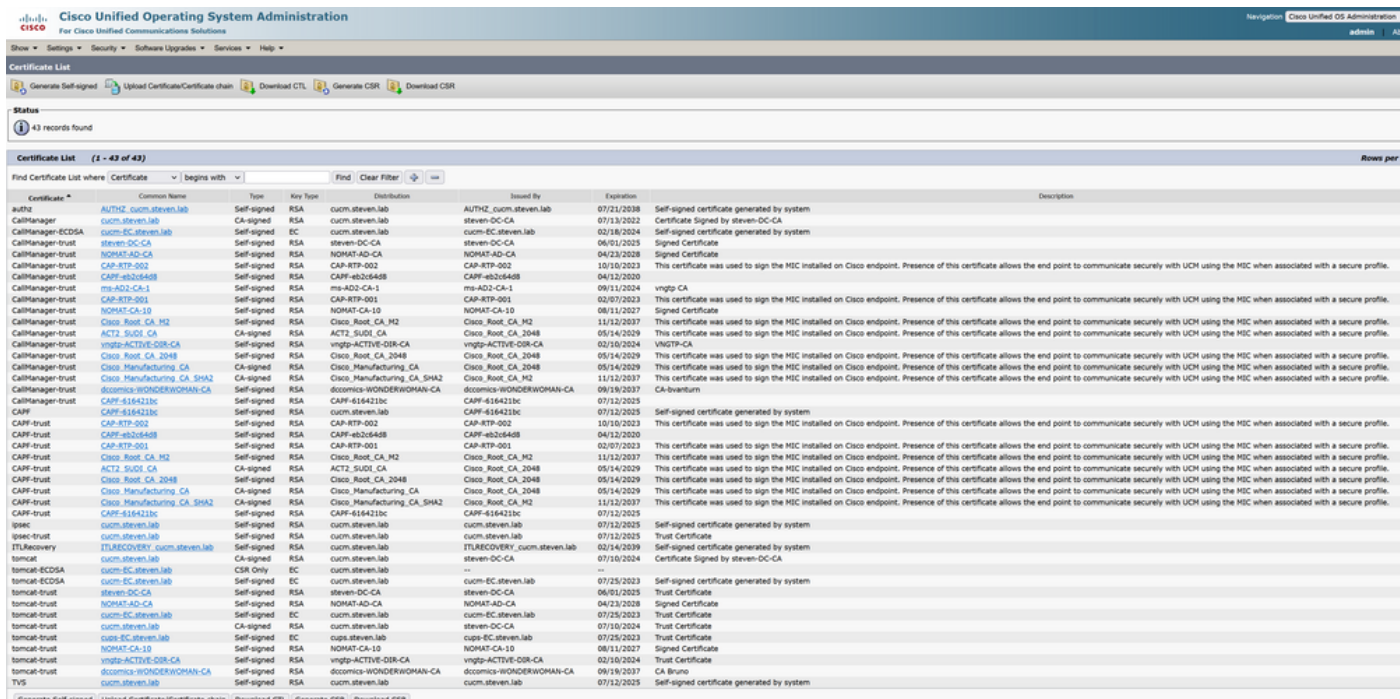

## 2. La dirección de conexión (FQDN o IP) no está incluida en el certificado

Aparte del almacén de confianza, el servidor de tráfico de MRA también verifica la dirección de conexión hacia la que realiza la solicitud el cliente MRA. Por ejemplo, cuando ha configurado en CUCM en System > Server su CUCM con la dirección IP (10.48.36.215), Expressway-C anuncia esto como tal al cliente y las solicitudes posteriores del cliente (procesadas a través de Expressway-C) se dirigen hacia esta dirección.

Cuando esa dirección de conexión en particular no está contenida en el certificado del servidor, la verificación de TLS también falla y se arroja un error 502 que resulta en una falla de inicio de sesión de MRA, por ejemplo.

```
2022-07-11T19:49:01.472+02:00 vcsc traffic_server[3916]: UTCTime="2022-07-11 17:49:01,472"
Module="network.http.trafficserver" Level="DEBUG": Detail="Receive Request" Txn-id="144"
TrackingID="0a334fa8-41e9-4b97-adf4-e165372c38cb" Src-ip="127.0.0.1" Src-port="30044" Last-via-
addr=""
HTTPMSG:
|GET http://vcs_control.steven.lab:8443/c3RldmVuLmxhYi9odHRwcy8xMC40OC4zNi4yMTUvODQ0Mw/cucm-
uds/user/emusk/devices?max=100 HTTP/1.1
...
2022-07-11T19:49:01.478+02:00 vcsc traffic_server[3916]: UTCTime="2022-07-11 17:49:01,478"
Module="network.http.trafficserver" Level="INFO": Detail="Sending Request" Txn-id="144"
TrackingID="0a334fa8-41e9-4b97-adf4-e165372c38cb" Dst-ip="10.48.36.215" Dst-port="8443" Msg="GET
/cucm-uds/user/emusk/devices?max=100 HTTP/1.1"
2022-07-11T19:49:01.478+02:00 vcsc traffic_server[3916]: UTCTime="2022-07-11 17:49:01,478"
Module="network.http.trafficserver" Level="DEBUG": Detail="Sending Request" Txn-id="144"
TrackingID="0a334fa8-41e9-4b97-adf4-e165372c38cb" Dst-ip="10.48.36.215" Dst-port="8443"
HTTPMSG:
|GET /cucm-uds/user/emusk/devices?max=100 HTTP/1.1
...
2022-07-11T19:49:01.491+02:00 vcsc traffic_server[3916]: [ET_NET 2] WARNING: SNI (10.48.36.215)
not in certificate. Action=Terminate server=10.48.36.215(10.48.36.215)
```
2022-07-11T19:49:01.491+02:00 vcsc traffic\_server[3916]: [ET\_NET 2] **ERROR: SSL connection failed for** '10.48.36.215': error:1416F086:**SSL routines:tls\_process\_server\_certificate:certificate verify failed**

Donde c3RldmVuLmxhYi9odHRwcy8xMC40OC4zNi4yMTUvODQ0Mw se traduce (base64 [https://www.base64decode.org/\)](https://www.base64decode.org/) a steven.lab/https/10.48.36.215/8443, que muestra que debe hacer la conexión hacia 10.48.36.215 como la dirección de conexión en lugar de a cucm.steven.lab. Como se muestra en las capturas de paquetes, el certificado Tomcat de CUCM no contiene la dirección IP en la SAN y, por lo tanto, se produce el error.

## Cómo validarlo fácilmente

Puede validar si se encuentra con este cambio de comportamiento fácilmente con los siguientes pasos:

1. Inicie el registro de diagnóstico en los servidores de Expressway-E y C (idealmente con TCPDumps habilitado) desde Mantenimiento > Diagnóstico > Registro de diagnóstico (en caso de un clúster, es suficiente iniciarlo desde el nodo principal)

2. Intente iniciar sesión en MRA o pruebe la funcionalidad dañada después de la actualización

3. Espere hasta que falle y luego detenga el registro de diagnóstico en los servidores de Expressway-E y C (en caso de un clúster, asegúrese de recopilar los registros de cada nodo individual del clúster)

4. Cargue y analice los registros en la [herramienta Collaboration Solution Analyzer](https://cway.cisco.com/csa-new)

5. Si se encuentra con el problema, recoge las líneas de error y advertencia más recientes relacionadas con este cambio para cada uno de los servidores afectados

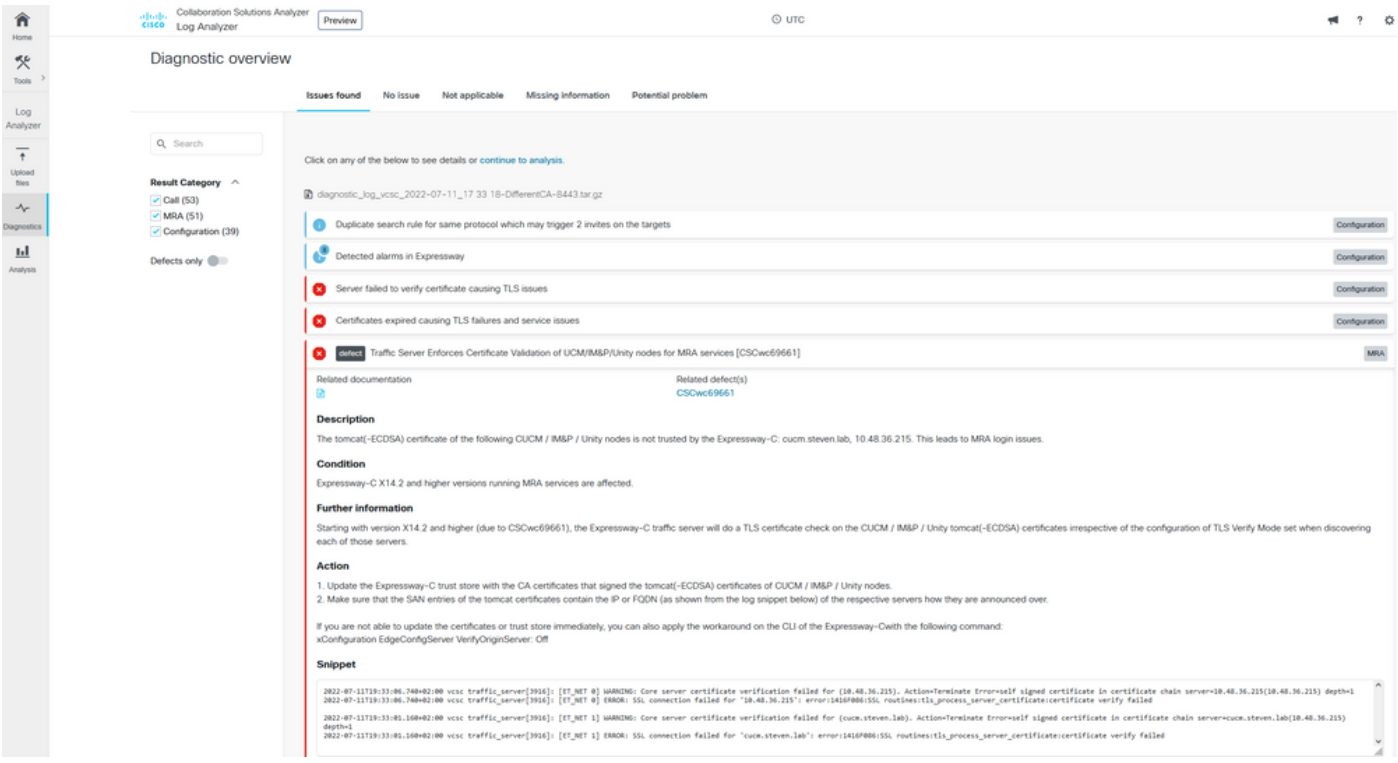

firma de diagnóstico de CA

| m<br>Home                                                                                                    | Collaboration Solutions Analyzer<br>articula.<br>cisco Log Analyzer                                                       | $@$ uTC<br>Preview                                                                                                    | 2 <sup>0</sup>                                                                 |
|----------------------------------------------------------------------------------------------------|----------------------------------------------------------------------------------------------------|----------------------------------------------------------------------------------------------------|--------------------------------------------------------------------------------|
| 氼<br>Tools                                                                                                    | Diagnostic overview                                                                                                    | No issue<br>Not applicable<br>Missing information<br><b>Issues found</b><br>Potential problem                                                                                                    |                                                                                |
| Log<br>Analyzer<br>$\ddot{\tau}$<br>Upload<br>files<br>$\boldsymbol{\mathcal{N}}$<br>Diagnostics<br>亘<br>Analysis | Q Search<br>Result Category ^<br>$\sim$ Call (53)<br>MRA(51)<br>$\checkmark$ Configuration (39)<br>Defects only <b>OD</b> | Click on any of the below to see details or continue to analysis.<br>diagnostic_log_vcsc_2022-07-11_17 49 11-CorrectCAbutwithiPonCUCM.tar.gz<br>Duplicate search rule for same protocol which may trigger 2 invites on the targets<br>Detected alarms in Expressway<br>Server failed to verify certificate causing TLS issues<br>◙<br>Certificates expired causing TLS failures and service issues<br>ø<br>Traffic Server Enforces Certificate Validation of UCM/IM&P/Unity nodes for MRA services [CSCwc69661]<br>◙<br>defect<br>Related documentation<br>Related defect(s)<br>CSCwc69661<br><b>Description</b><br>The tomcat(-ECDSA) certificate of the following CUCM / IM&P / Unity nodes is not trusted by the Expressway-C: 10.48.36.215. This leads to MRA login issues.<br>Condition<br>Expressway-C X14.2 and higher versions running MRA services are affected.<br><b>Further information</b><br>Starting with version X14.2 and higher (due to CSCwc69661), the Expressway-C traffic server will do a TLS certificate check on the CUCM / IM&P / Unity tomcat(-ECDSA) certificates irrespective of the configuration of TLS Ve<br>each of those servers.<br><b>Action</b><br>1. Update the Expressway-C trust store with the CA certificates that signed the tomcat(-ECDSA) certificates of CUCM / IM&P / Unity nodes.<br>2. Make sure that the SAN entries of the tomcat certificates contain the IP or FQDN (as shown from the log snippet below) of the respective servers how they are announced over.<br>If you are not able to update the certificates or trust store immediately, you can also apply the workaround on the CLI of the Expressway-Cwith the following command:<br>xConfiguration EdgeConfigServer VerifyOriginServer: Off<br><b>Snippet</b><br>2022-07-11719:49:01-03.513=02:00 vcsc traffic_server[3916]: [ET_NET 2] WANCONS: SNI (10.48.36.215) not in certificate. Action=Terminate server=10.48.36.215(10.48.36.215)<br>2022-07-11T19:49:01.513+02:00 vcsc traffic_server[3916]: [fT_NET 2] ERROR: SSL connection failed for "10.48.36.215": error:1416F006:SSL routines:tls_process_server_certificate:certificate:certificate verify failed | Configuration<br>Configuration<br>Configuration<br>Configuration<br><b>MRA</b> |

Firma de diagnóstico SNI

## Solución

La solución a largo plazo es asegurarse de que la verificación de TLS funcione correctamente. La acción que se debe realizar depende del mensaje de advertencia que se muestre.

Cuando observe la ADVERTENCIA: Error al comprobar el certificado de servidor principal para (<FQDN-o-IP-servidor>). Action=Terminate Error=self signed certificate

server=cucm.steven.lab(10.48.36.215) depth=x message, entonces debe actualizar el almacén de confianza en los servidores de Expressway-C en consecuencia. Con la cadena de CA que firmó este certificado (profundidad > 0) o con el certificado autofirmado (profundidad = 0) de Mantenimiento > Seguridad > Certificado de CA de confianza. Asegúrese de realizar esta acción en todos los servidores del clúster. Otra opción sería firmar el certificado remoto por una CA conocida en el almacén de confianza de Expressway-C.

Nota: Expressway no permite cargar dos certificados diferentes (autofirmados, por ejemplo) en el almacén de confianza de Expressway que tienen el mismo nombre común (CN) que según el Id. de error de Cisco [CSCwa12905.](https://bst.cloudapps.cisco.com/bugsearch/bug/CSCwa12905) Para corregir esto, mueva a certificados firmados por CA o actualice CUCM a la versión 14 donde puede volver a utilizar el mismo certificado (autofirmado) para Tomcat y CallManager.

Cuando observe la ADVERTENCIA: SNI (<server-FQDN-or-IP>) no está en el mensaje del certificado, entonces indica que este FQDN o IP del servidor no está contenido dentro del certificado que se presentó. Puede adaptar el certificado para incluir esa información o puede modificar la configuración (como en CUCM en Sistema > Servidor para que se incluya en el certificado del servidor) y luego actualizar la configuración en el servidor de Expressway-C para que se tenga en cuenta.

La solución a corto plazo consiste en aplicar la solución alternativa según lo documentado para recurrir al comportamiento anterior anterior a X14.2.0. Puede realizar esto a través de la CLI en los nodos del servidor de Expressway-C con el comando recién introducido:

xConfiguration EdgeConfigServer VerifyOriginServer: Off

### Acerca de esta traducción

Cisco ha traducido este documento combinando la traducción automática y los recursos humanos a fin de ofrecer a nuestros usuarios en todo el mundo contenido en su propio idioma.

Tenga en cuenta que incluso la mejor traducción automática podría no ser tan precisa como la proporcionada por un traductor profesional.

Cisco Systems, Inc. no asume ninguna responsabilidad por la precisión de estas traducciones y recomienda remitirse siempre al documento original escrito en inglés (insertar vínculo URL).